### **Documento de Configuração do Sistema para a Educação de Jovens e Adultos (EJA) (Ambiente do Professor)**

Documento de Configuração do Sistema para o EJA - Ambiente do Professor.

Este documento apresenta as etapas necessárias para configurar o sistema no ambiente do professor, especificamente para a Educação de Jovens e Adultos (EJA). Siga as orientações abaixo para garantir o correto funcionamento e utilização das funcionalidades destinadas a esse nível de ensino.

# **Registro de Aulas e Instrumentos Avaliativos**

### 1.1. Tipo de Registro

Decida se o registro de aulas será feito de forma simples (apenas a marcação da realização da aula) ou com referencial curricular (onde é possível incluir informações adicionais sobre o conteúdo abordado). Escolha a opção que melhor se adequa às necessidades do seu contexto educacional.

### Opção 1: Registro de Aulas Simples

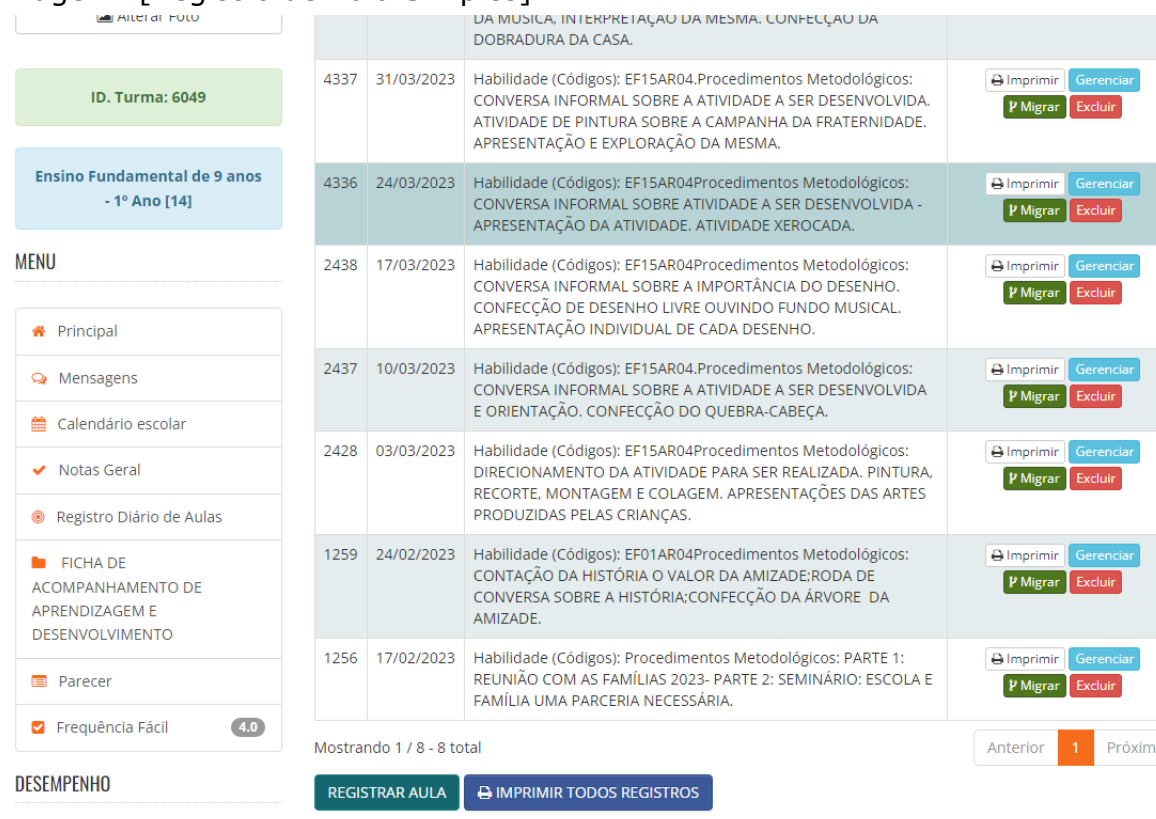

### Imagem: [Registro de Aula Simples]

### Opção 2: Registro de Aulas com o Referencial Curricular

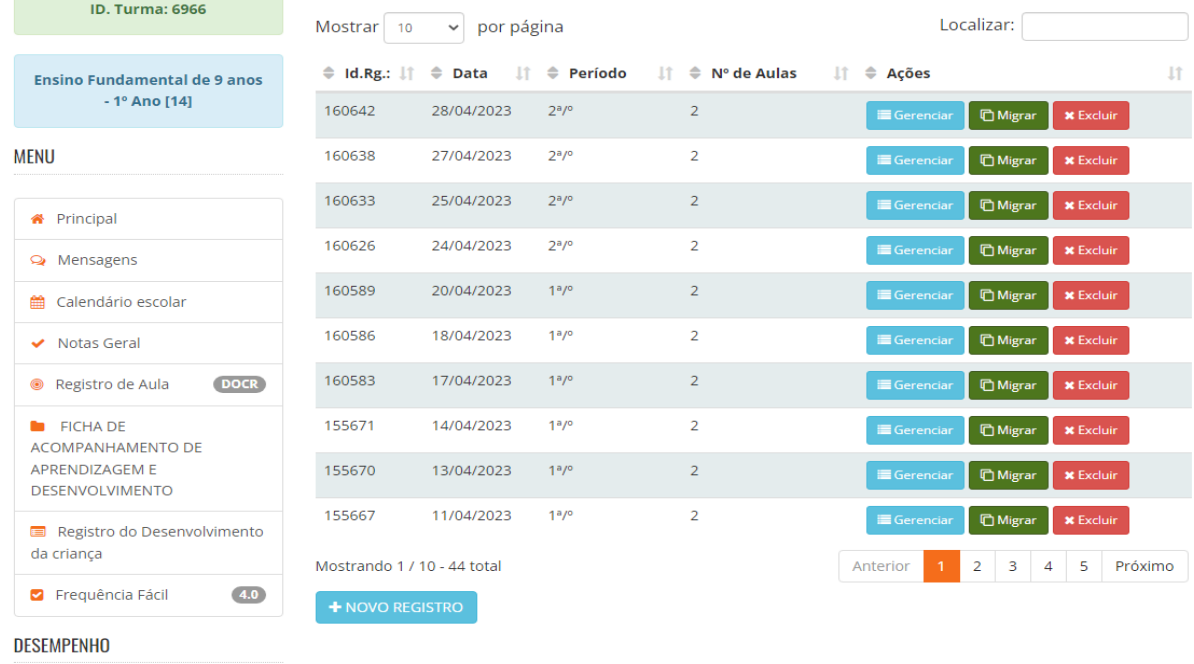

### Imagem: [Registro de Aula com Referencial]

É utilizado a ferramenta "Registro de Aulas Simples" onde o professor de cada disciplina consegue determinar a data de início e fim de determinado conteúdo referente às suas aulas. Campos de Livre digitação: "Atividade" e "Tarefa(s) para casa"

## **Frequência dos Alunos**

2.1. Registro de Frequência por Disciplina e Aula

Configure o sistema para permitir o registro da frequência dos alunos por disciplina e aula.

Defina as opções de frequência, como "presente", "ausente", "atrasado" ou outras possibilidades pertinentes. Certifique-se de que as opções reflitam as necessidades e particularidades da Educação de Jovens e Adultos.

Opção 1: Frequência por Componente Curricular e Aula;

Imagem: [Frequência por Componente]

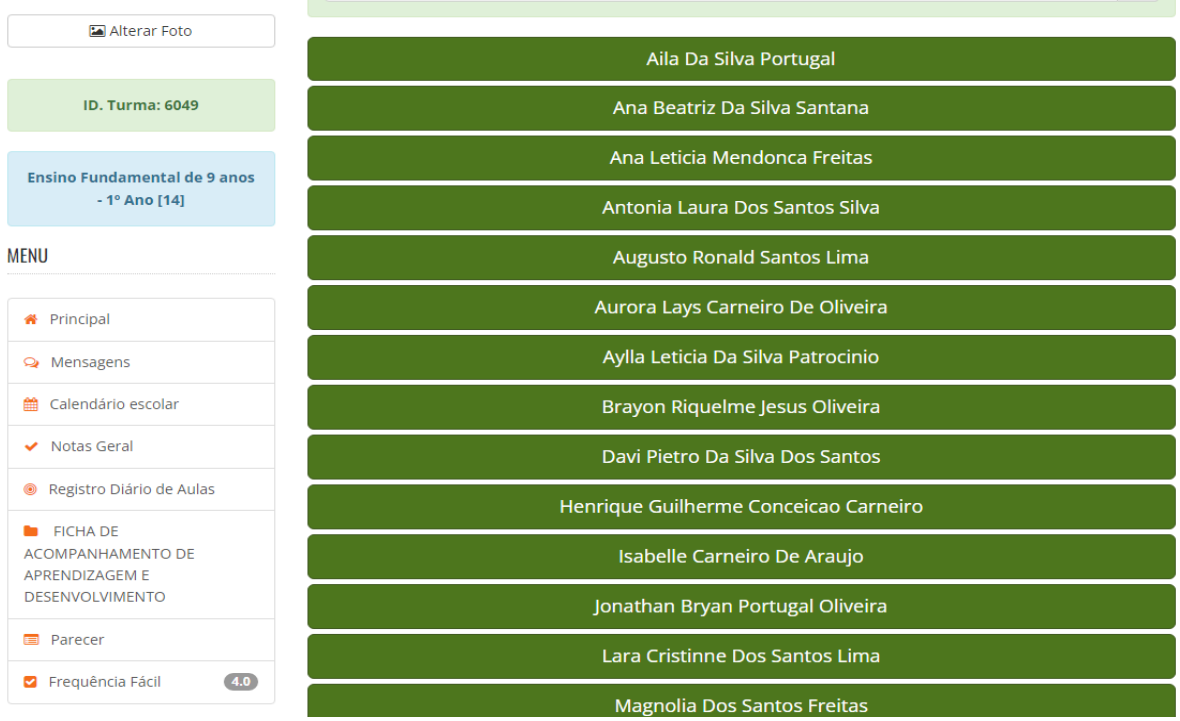

É utilizado a opção "Frequência por Componente Curricular e Aula" em que o professor de cada disciplina possui as opções de "Presente", "Ausente" e "Falta Justificada", além disso é possível informar o número de faltas do aluno.

**Contract** 

## **Pareceres Descritivos**

#### 3.1. Critérios de Avaliação

Estabeleça os critérios de avaliação para a geração dos pareceres descritivos na Educação de Jovens e Adultos. Defina quais aspectos do desempenho dos alunos serão avaliados e como serão descritos nos pareceres. Certifique-se de que os critérios sejam claros e alinhados com as diretrizes curriculares do município.

Campo 1 - Período

Campo 2 - Descrição do parecer

### Imagem: [Parecer Descritivo]

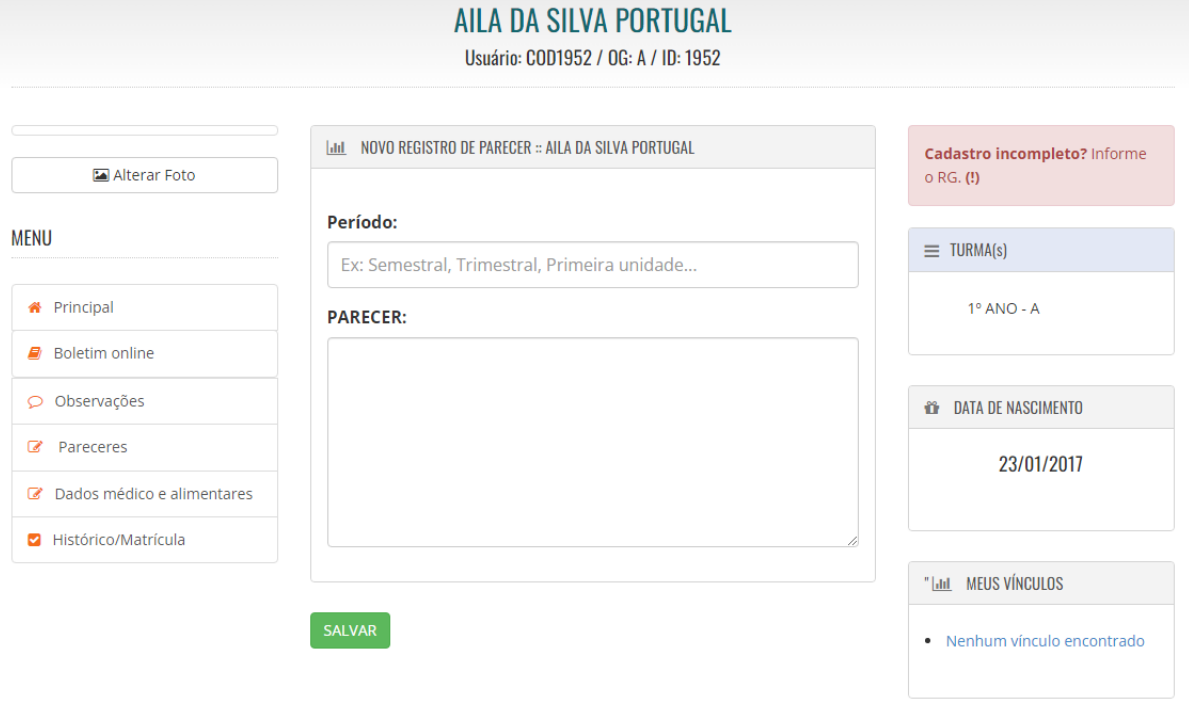

# **Ficha de Habilidades**

### 4.1. Configuração da Ficha

Configure a ficha de habilidades da Educação de Jovens e Adultos, definindo as habilidades a serem avaliadas em cada disciplina e etapa do curso. Certifique-se de que a ficha esteja alinhada às diretrizes curriculares e ao plano de ensino adotado pela instituição. Personalize a ficha de acordo com as necessidades e especificidades da sua escola.

## **Notas ou Conceitos**

#### 5.1. Critérios de Avaliação

Defina os critérios de avaliação utilizados para atribuir aos alunos da Educação de Jovens e Adultos.

Estabeleça como as notas ou conceitos serão registrados no sistema, se será através das avaliações ou será registrada no final do período. Defina a quantidade de campos necessários, caso seja definido por avaliação.

Acessada por meio da ferramenta "Notas Geral", onde é apresentado no sistema todas as matérias registradas na turma e disponibilizado para cada professor a opção de gerenciar as notas de cada atividade da unidade letiva, além de conseguir visualizar todos os alunos que não possuem notas lançadas até o momento.

Imagem: [Notas ou Conceitos]

 $\overline{\bullet}$  runna

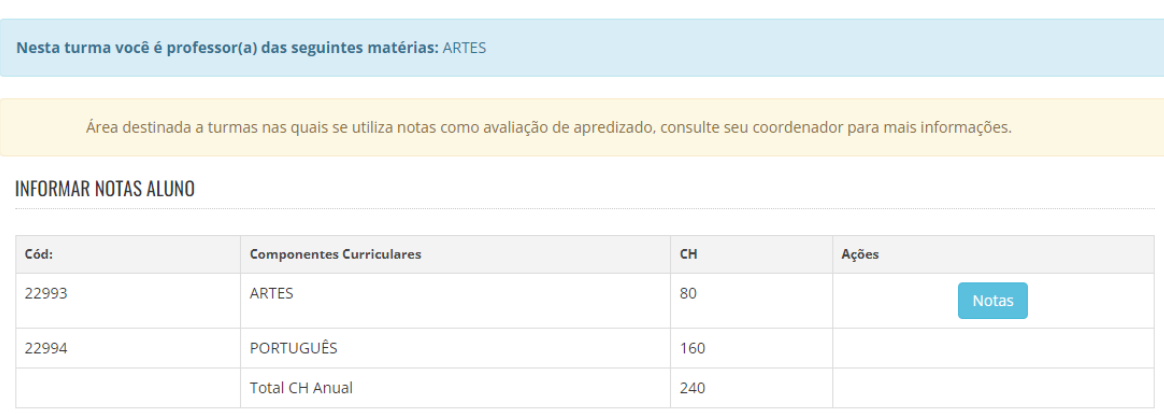

*É utilizado apenas "Conceitos" na educação EJA.*

Atenciosamente, Equipe SGEBravo!